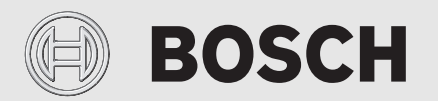

Istruzioni per l'installazione e l'uso

# Termoregolatore d'ambiente intelligente **EasyControl**

CT200 | CT200B

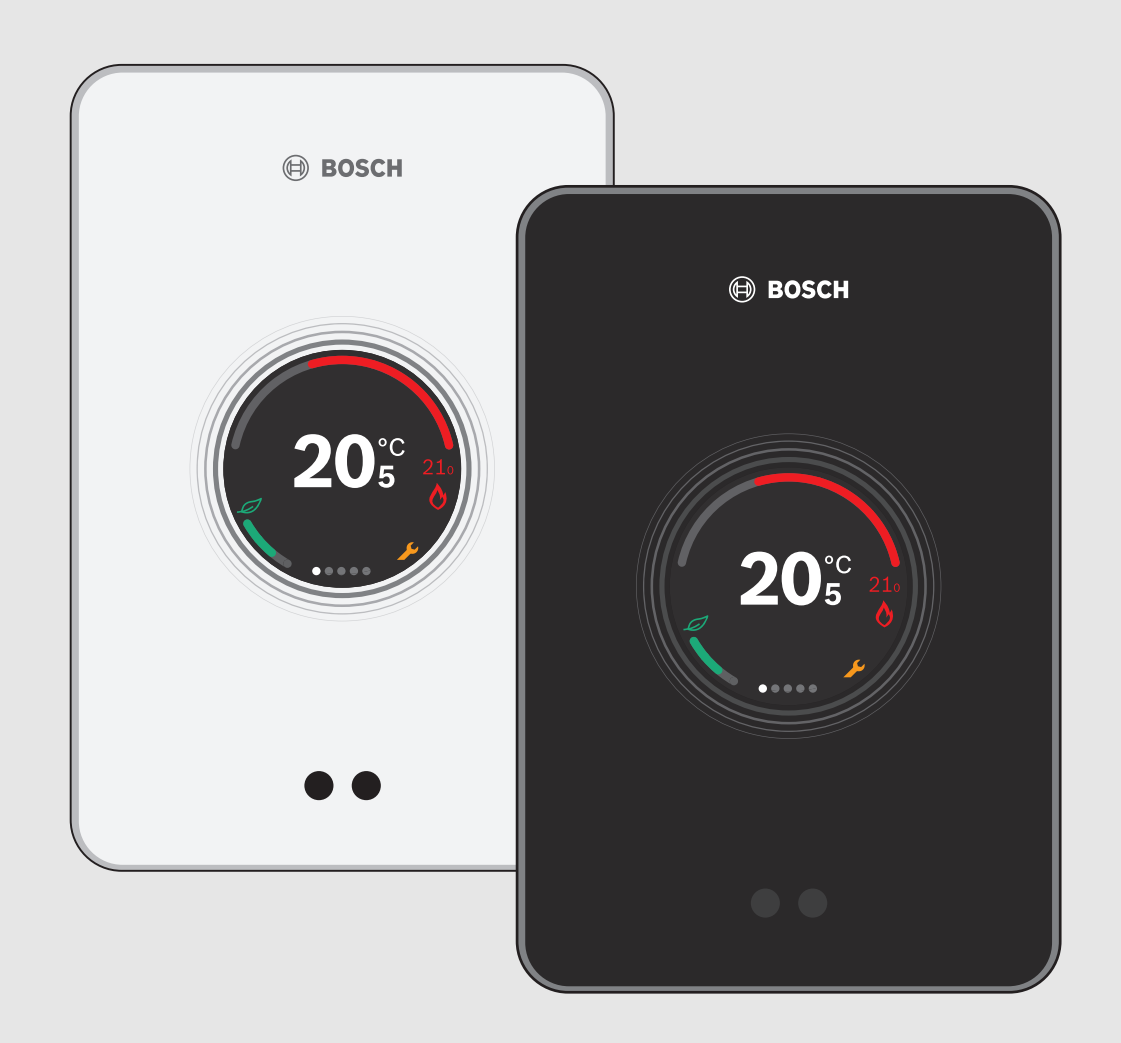

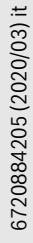

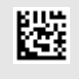

#### **Indice**

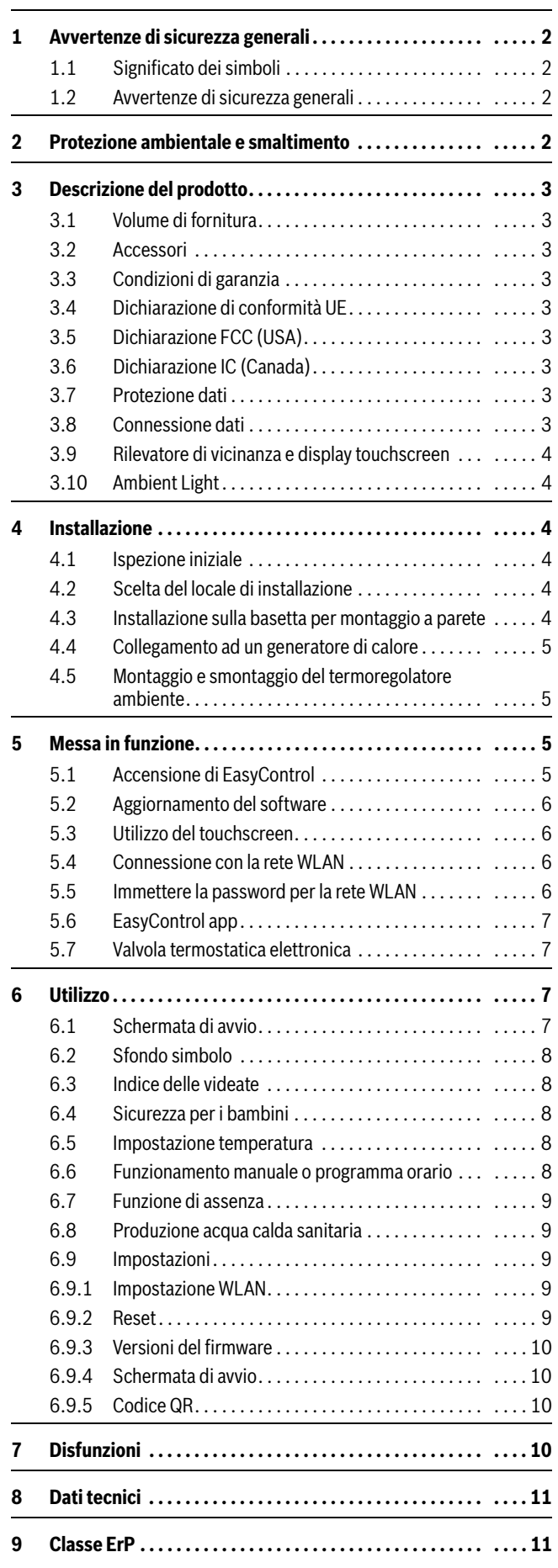

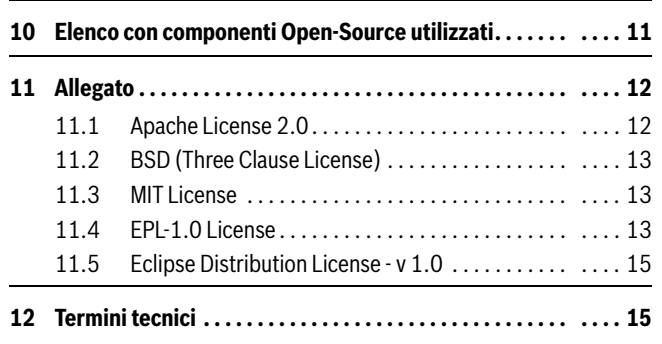

### <span id="page-1-0"></span>**1 Avvertenze di sicurezza generali**

#### <span id="page-1-1"></span>**1.1 Significato dei simboli**

#### **Simbolo di informazione**

#### $\mathbf i$

Informazioni importanti vengono posizionate tra 2 linee e contrassegnate con il simbolo i in un quadrato.

#### **Altri simboli**

 $\mathbf{i}$ 

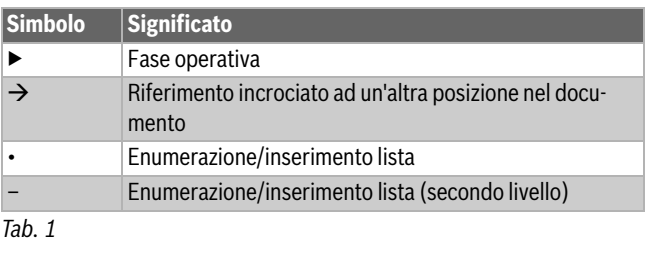

Si prega di leggere attentamente le presenti istruzioni prima dell'uso.

#### <span id="page-1-2"></span>**1.2 Avvertenze di sicurezza generali**

Il termoregolatore serve per la regolazione del generatore di calore nell'abitazione.

- Non smontare il termoregolatore per nessuna circostanza.
- Evitare temperature elevate, umidità ed ambienti polverosi.
- Per evitare il cortocircuito o danni al termoregolatore: non utilizzare liquidi o preparati per la pulizia.
- Prima dell'installazione disinserire la tensione di rete del generatore di calore.

#### <span id="page-1-3"></span>**2 Protezione ambientale e smaltimento**

La protezione dell'ambiente è un principio fondamentale per il gruppo Bosch .

La qualità dei prodotti, il risparmio e la tutela dell'ambiente sono per noi obiettivi di pari importanza. Ci atteniamo scrupolosamente alle leggi e alle norme per la protezione dell'ambiente.

Per proteggere l'ambiente impieghiamo la tecnologia e i materiali migliori tenendo conto degli aspetti economici.

#### **Imballo**

Per quanto riguarda l'imballo ci atteniamo ai sistemi di riciclaggio specifici dei rispettivi paesi, che garantiscono un ottimale riutilizzo.

Tutti i materiali impiegati per gli imballi rispettano l'ambiente e sono riutilizzabili.

### **BOSCH**

#### **Apparecchi dismessi elettrici ed elettronici**

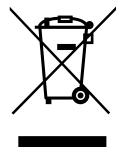

Gli apparecchi elettrici ed elettronici non più utilizzabili devono essere raccolti separatamente e riciclati in modo compatibile con l'ambiente (direttiva europea relativa agli apparecchi dismessi elettrici ed elettronici).

Per lo smaltimento degli apparecchi dismessi elettrici ed elettronici utilizzare i sistemi di restituzione e di raccolta

del rispettivo paese.

Le batterie non possono essere smaltite nei rifiuti domestici. Le batterie usate devono essere smaltite nei centri di raccolta in loco.

#### <span id="page-2-0"></span>**3 Descrizione del prodotto**

#### <span id="page-2-1"></span>**3.1 Volume di fornitura**

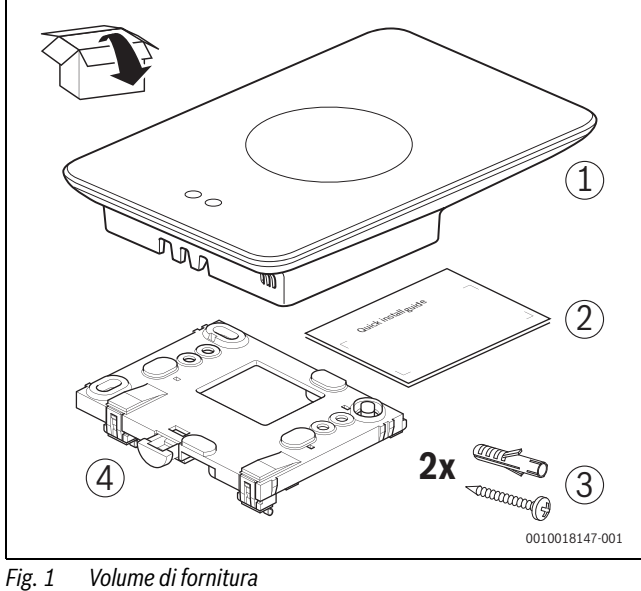

- [1] EasyControl
- [2] Istruzioni brevi per l'installazione
- [3] Vite con tassello 2 ×
- [4] Basetta per il montaggio a parete

#### <span id="page-2-2"></span>**3.2 Accessori**

Sono disponibili i seguenti accessori:

- Valvola termostatica elettronica per radiatore
- Adattatore EasyControl
- EasyControl App (gratis)
- Supporto da tavolo.

Visitare il sito www.bosch-easycontrol.com per una panoramica aggiornata.

#### <span id="page-2-3"></span>**3.3 Condizioni di garanzia**

Il prodotto EasyControl è coperto dalla garanzia standard di 2 anni del produttore.

#### <span id="page-2-4"></span>**3.4 Dichiarazione di conformità UE**

Con la presente, Bosch Thermotechnik GmbH dichiara che gli apparecchi radio con il tipo «Thermostat AA» sono conformi alla Direttiva 2014/53/UE.

Il testo completo della dichiarazione di conformità è disponibile al seguente indirizzo internet: www.bosch-easycontrol.com .

#### <span id="page-2-5"></span>**3.5 Dichiarazione FCC (USA)**

Il presente apparecchio è stato testato e soddisfa i valori limite per un apparecchio digitale di classe B secondo la parte 15 delle direttive FCC. Questi valori limite sono stati stabiliti per assicurare una protezione adeguata contro interferenze dannose nel caso di un'installazione in locali abitativi.

Questo apparecchio genera, utilizza e può irradiare energia ad alta frequenza; se non viene installato ed utilizzato in base alle linee, può causare un'interferenza dannosa alla comunicazione radio. Tuttavia non sussiste alcuna garanzia che in determinate installazioni non si presentino interferenze. Se questo apparecchio causa interferenze dannose alle comunicazioni radio o alla ricezione televisiva, che possono essere determinate accendendo e spegnendo l'apparecchio, l'utente può tentare di eliminare l'interferenza adottando una delle seguenti misure:

- nuovo orientamento o posizionamento dell'antenna di ricezione in un altro luogo.
- Aumento della distanza tra apparecchio e ricevitore.
- Collegare l'equipaggiamento a un circuito elettrico diverso rispetto al circuito del ricevitore.
- Chiedere consiglio al rivenditore o ad un tecnico radio/televisivo esperto.
- Per garantire una compatibilità duratura, le modifiche non espressamente approvate dalla parte responsabile della conformità invalideranno il consenso dell'utente all'uso dell'apparecchio. (Esempio utilizzare solo cavi di collegamento schermati quando si effettua il collegamento al computer o si utilizzano periferiche).

Il presente apparecchio soddisfa la parte 15 delle direttive FCC. In caso di utilizzo valgono entrambi i presupposti a seguire:

(1) Il presente apparecchio non può causare interferenze dannose e

(2) Il presente apparecchio deve essere resistente alle interferenze ricevute, incluse le interferenze che potrebbero causare un funzionamento indesiderato.

Il presente apparecchio soddisfa i valori limite RF della FCC per l'esposizione alle radiazioni, che sono impostati per un ambiente non controllato. La(e) antenna(e) utilizzata(e) per questo trasmettitore deve(devono) essere installata(e) in modo da fornire una distanza di almeno 20 cm dalle persone e non deve(devono) essere combinata(e) o utilizzata(e) con altre antenne o trasmettitori.

#### <span id="page-2-6"></span>**3.6 Dichiarazione IC (Canada)**

Il presente apparecchio è conforme alla(e) norma(e) non soggetta(e) ad approvazione di Industry Canada. In caso di utilizzo valgono entrambi i presupposti a seguire:

(1) Il presente apparecchio non può causare interferenze dannose e

(2) Il presente apparecchio deve essere resistente alle interferenze ricevute, incluse le interferenze che potrebbero causare un funzionamento indesiderato dell'equipaggiamento.

Attenzione: esposizione alle radiazioni ad alta frequenza. Per soddisfare i requisiti della norma RSS 102 RF per l'installazione mobile, deve essere rispettata una distanza di almeno 20 cm tra l'antenna di questo sistema e le persone. Il presente apparecchio non può essere combinato o utilizzato con un'altra antenna o un altro trasmettitore.

#### <span id="page-2-7"></span>**3.7 Protezione dati**

Maggiori informazioni per la protezione dati sono riportate sul sito EasyControl nella sezione protezione dati.<sup>1)</sup>

#### <span id="page-2-8"></span>**3.8 Connessione dati**

- ▶ Il prodotto EasyControl supporta le connessioni WLAN aperte e codificate con protocolli WEP 128, WPA e WPA2. WPA2 è il protocollo più sicuro e quindi è preferito.
- ▶ Le reti «nascoste» non sono supportate.
- ▶ Il prodotto EasyControl assume lo stesso orario del server Bosch. In assenza di connessione al server, è possibile usare EasyControl soltanto con funzionamento manuale.

<sup>1)</sup> Vedere il retro del presente documento per l'indirizzo web.

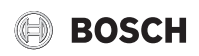

- ▶ Tutti i costi di una connessione Internet a banda larga e l'uso di dispositivi intelligenti sono a carico dell'utente finale (gestore).
- ▶ Il tipo di generatore di calore che è collegato, stabilisce quali funzioni possono essere utilizzate. Consultare il sito EasyControl, per ottenere una panoramica, di quali funzioni sono disponibili per il tipo di generatore di calore.<sup>1)</sup>

#### <span id="page-3-0"></span>**3.9 Rilevatore di vicinanza e display touchscreen**

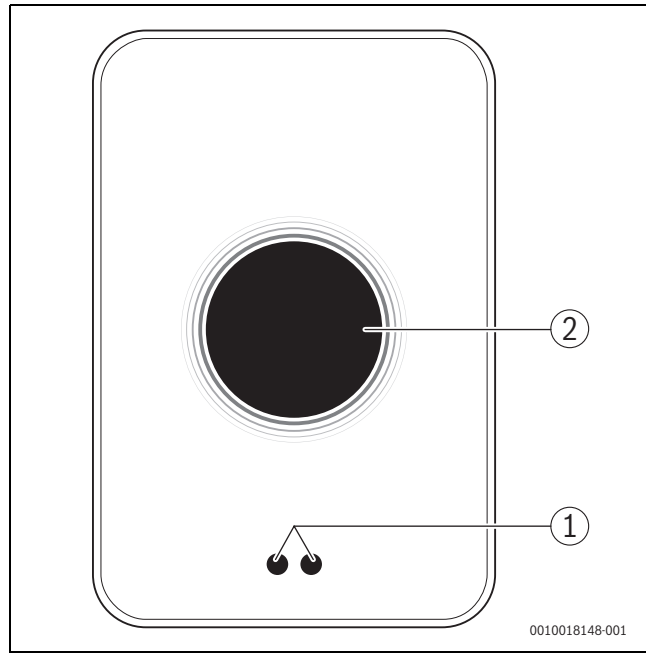

*Fig. 2 Rilevatore di vicinanza e display touchscreen*

- [1] Rilevatore di vicinanza
- [2] Display touchscreen

Un rilevatore di vicinanza [1] riconosce una presenza davanti al display touchscreen [2] e si illumina. Se il riconoscimento impiega oltre 5 minuti oppure se per un determinato periodo di tempo non è stata rilevata alcuna presenza, il display touchscreen si spegne automaticamente.

▶ Se necessario pulire il display touchscreen con un panno pulito, asciutto.

#### <span id="page-3-1"></span>**3.10 Ambient Light**

EasyControl comunica non solo tramite app, ma anche tramite Ambient Light. Non appena viene inoltrato un comando di riscaldamento tramite app e EasyControl al riscaldamento stesso, si illumina per un secondo nel colore arancione se la temperatura viene aumentata, e blu, se la temperatura viene diminuita. Quando si è fuori casa, una luce verde si illumina per un secondo indicando che il riscaldamento è passato in automatico in modalità assente. La luce rossa indica: è presente un'anomalia di funzionamento nel proprio riscaldamento. Con esercizio senza disfunzioni l'Ambient Light resta spenta.

#### <span id="page-3-2"></span>**4 Installazione**

#### <span id="page-3-3"></span>**4.1 Ispezione iniziale**

▶ Prima dell'installazione controllare se EasyControl può essere combinato col generatore di calore.

Sul sito EasyControl è riportato un elenco di possibili combinazioni di caldaie disponibili con o senza l'uso di EasyControl.2)

I requisiti minimi per l'installazione sono:

- cavo a 2 per il collegamento ad per un generatore di calore adatto all'utilizzo con un EasyControl.
- accesso ad Internet a banda larga tramite WLAN 802.11 b/g (2,4 GHz) per l'uso delle funzioni dell'app e di internet.

#### <span id="page-3-4"></span>**4.2 Scelta del locale di installazione**

### $\mathbf{i}$

Un locale di riferimento è un ambiente (per esempio il soggiorno) in cui è misurata la temperatura che è rappresentativa per l'abitazione ed è utilizzato per la maggior parte del tempo.

### $\mathbf{i}$

Per l'utilizzo di una termoregolazione in funzione della temperatura esterna è necessario applicare il termoregolatore nel locale di riferimento.

▶ Montare il termoregolatore su una parete interna del locale di riferimento. Garantire uno spazio adeguato attorno al termoregolatore.

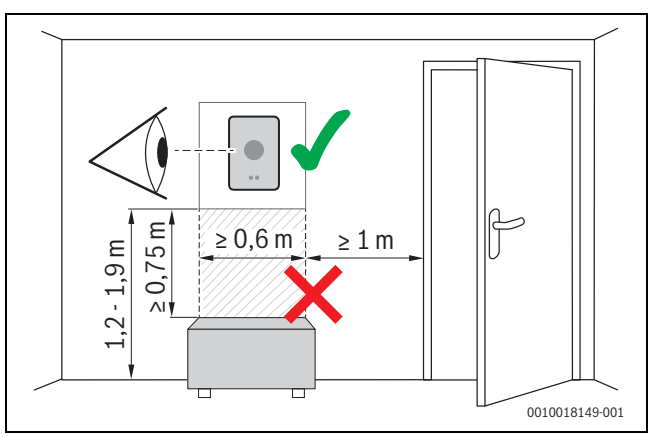

*Fig. 3 Luogo di installazione del termoregolatore, distanza*

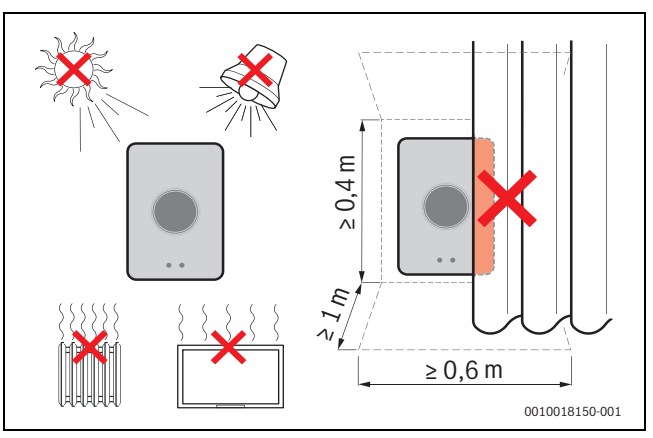

*Fig. 4 Luogo di installazione del termoregolatore, condizione*

#### <span id="page-3-5"></span>**4.3 Installazione sulla basetta per montaggio a parete**

 $\mathbf i$ 

Se si sostituisce un termoregolatore con EasyControl si può utilizzare la basetta già presente ( $\rightarrow$  capitol[o 4.5](#page-4-1)).

Questa basetta per il montaggio a parete può essere fissata direttamente alla parete, per esempio al posto del precedente termoregolatore.

▶ Estrarre la spina del generatore di calore dalla presa.

<sup>1)</sup> Vedere il retro del presente documento per l'indirizzo web.

<sup>2)</sup> Vedere il retro del presente documento per l'indirizzo web.

## i

**BOSCH** 

Nel caso del montaggio di una base sottointonaco controllare che la misurazione della temperatura ambiente non sia compromessa dall'eventuale corrente d'aria. Se necessario riempire la base sottointonaco con materiale isolante.

▶ Collegare il cavo di collegamento (connessione BUS EMS del generatore di calore) ai morsetti di collegamento della basetta per il montaggio a parete. I fili possono essere collegati con sequenza a piacere.

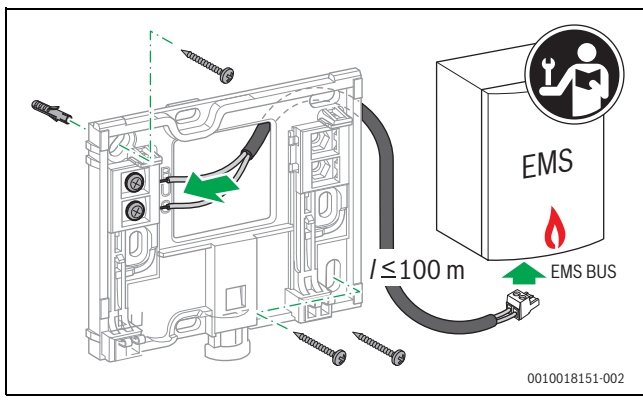

*Fig. 5 Collegamento della basetta per il montaggio a parete*

#### <span id="page-4-0"></span>**4.4 Collegamento ad un generatore di calore**

i

Vedere le istruzioni di installazione del generatore di calore per ulteriori informazioni in merito al collegamento di EasyControl.

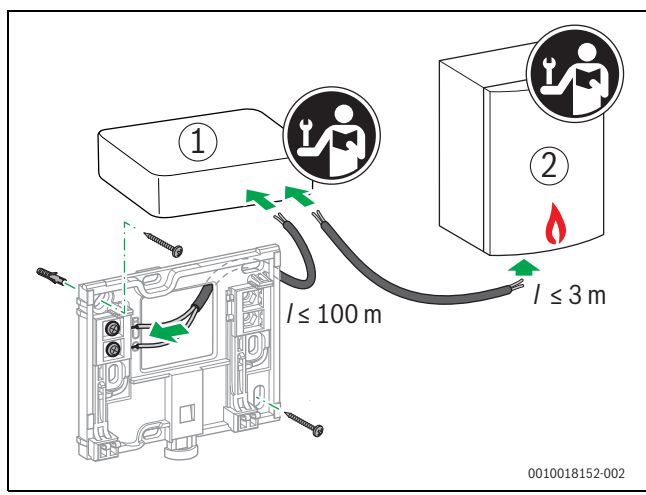

*Fig. 6 Collegamento dell'adattatore EasyControl*

- [1] Adattatore EasyControl
- [2] Generatori di calore, che utilizzano iRT, OpenTherm o On-Off

Per il collegamento a un generatore di calore esistono varie possibilità:

- Sostituzione di un termostato esistente sulla stessa basetta per il montaggio a parete. EasyControl è pronto per l'uso.
- <span id="page-4-4"></span>Generatori di calore Bosch<sup>1)</sup> con collegamento del termostato di colore arancione visibile sul lato inferiore: collegare EasyControl con l'ausilio del morsetto di collegamento di colore arancione al terminale dello stesso colore per il termostato.
- Generatore di calore Bosc[h •](#page-4-4) senza collegamento visibile per il termostato. Il generatore di calore deve essere aperto da un installatore autorizzato.

• I generatori di calore che utilizzano iRT, OpenTherm o On-Off, possono essere collegati solo attraverso un adattatore EasyControl (accessorio). Per ulteriori informazioni attuali visitare il nostro sito web ( $\rightarrow$  retro del presente documento) o consultare un installatore riconosciuto.

#### <span id="page-4-1"></span>**4.5 Montaggio e smontaggio del termoregolatore ambiente**

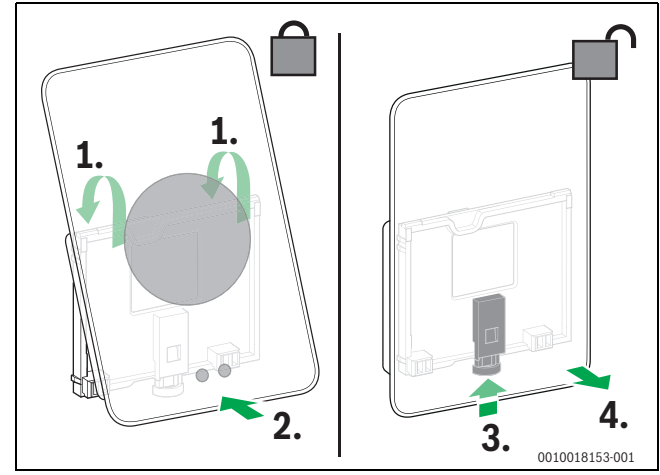

*Fig. 7 Termoregolatore montaggio/smontaggio*

#### **Montaggio**

- ▶ Agganciare EasyControl dietro posteriormente sulla piastra di montaggio a parete [1].
- ▶ Premere EasyControl col lato inferiore contro la piastra, finché non si sente un «clic» [2]. EasyControl adesso è bloccato.

#### **Smontaggio**

- Sbloccare EasyControl premendo il tasto di sblocco [3].
- ▶ Sollevare leggermente la parte inferiore di EasyControl dalla piastra e rimuovere [4].

#### <span id="page-4-2"></span>**5 Messa in funzione**

#### <span id="page-4-3"></span>**5.1 Accensione di EasyControl**

- ▶ Rimuovere la protezione in plastica di EasyControl.
- ▶ Inserire la spina del generatore di calore in una presa.
- ▶ Accendere il generatore di calore.

In tal modo anche EasyControl viene alimentato con tensione di rete e cerca una connessione per:

- il generatore di calore [1],
- una rete WLAN [2],
- il server Bosch [3].

<sup>1)</sup> O un marchio di Bosch (Nefit, Junkers, Worcester, ELM LeBlanc).

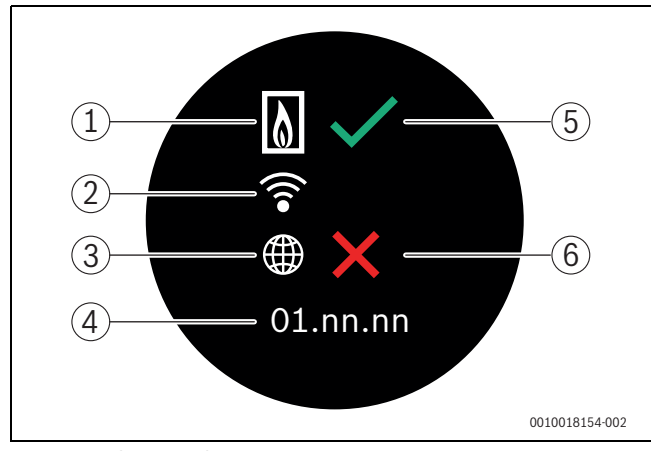

*Fig. 8 Schermata di avvio*

- [1] Collegamento al generatore di calore
- [2] Connessione alla rete WLAN
- [3] Connessione al server Bosch
- [4] Versione del software (esempio)
- [5] Connessione avvenuta (esempio)
- [6] Connessione non avvenuta (esempio)

Un segno di spunta verde [5] mostra che la connessione è avvenuta. Una croce rossa [6] indica che la connessione non è avvenuta. Per una panoramica delle possibili cause e soluzioni,  $\rightarrow$  capitolo [7](#page-9-3), pag[. 10](#page-9-3).

#### <span id="page-5-0"></span>**5.2 Aggiornamento del software**

La versione software di questo documento è 01.xx.xx. La versione software installata è indicata nella schermata di avvio [4]. Gli aggiornamenti del software avvengono in modo automatico. Può accadere che EasyControl alla fornitura non disponga ancora della versione software attuale e che non tutte le funzioni siano supportate nella app. L'aggiornamento può impiegare un po' di tempo. Attraverso l'app è possibile avviare immediatamente un aggiornamento.

Dopo un aggiornamento la disposizione del display touchscreen può essere differente da quella riportata nel presente documento. Vedere la versione più recente di questo documento sul sito EasyControl di Bosch.1)

#### <span id="page-5-1"></span>**5.3 Utilizzo del touchscreen**

La modifica delle impostazioni è possibile attraverso un movimento di scorrimento orizzontale o verticale (toccare e trascinare) o attraverso la pressione (tocco). Utilizzare il touchscreen esclusivamente con le dita della mano.

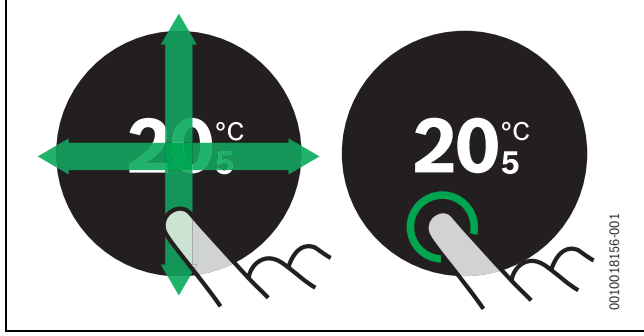

*Fig. 9 Sfioramento o tocco*

#### <span id="page-5-2"></span>**5.4 Connessione con la rete WLAN**

### $\mathbf{i}$

EasyControl può instaurare una connessione soltanto con reti «visibili». Se EasyControl dovesse instaurare una connessione con una «rete nascosta» questa deve essere resa «visibile». Dopo aver effettuato la connessione, la rete deve essere «nascosta» di nuovo.

Dopo che EasyControl si è collegato col generatore di calore, esegue la ricerca automatica di reti WLAN [3] e le mostra sul display touchscreen. Durante la ricerca compare sul display touchscreen un simbolo WLAN lampeggiante.

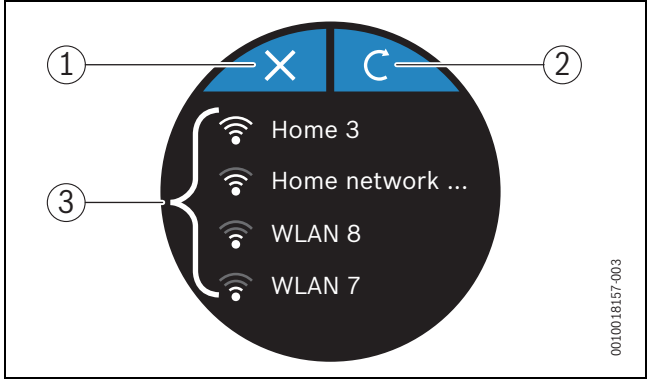

*Fig. 10 Reti WLAN disponibili*

- [1] Tasto di interruzione
- [2] Tasto di aggiornamento
- [3] Reti WLAN disponibili
- ▶ Spostarsi (toccare e trascinare) in verticale per trovare la rete WLAN.
- ▶ Selezionare la rete WLAN desiderata tramite tocco.

Se la rete WLAN è protetta con una password:

 $\triangleright$  inserire la password della rete WLAN ( $\rightarrow$  capitolo [5.5](#page-5-3)).

Nel caso in cui la rete WLAN desiderata non sia riconosciuta:

▶ premere il tasto di interruzione [1] per spostare il termoregolatore nella modalità off-line.

A questo punto la temperatura è impostabile soltanto in funzionamento manuale sul display touchscreen. Non è possibile alcuna connessione con l'App o il sito Bosch. Per eventuali difficoltà di collegamento  $\rightarrow$  capitolo [6.9,](#page-8-2) pag. [9](#page-8-2).

Quando sono state realizzate tutte le connessioni i dati saranno sincronizzati. Sul display touchscreen appare la schermata di avvio.

#### <span id="page-5-3"></span>**5.5 Immettere la password per la rete WLAN**

 $\mathbf{i}$ 

EasyControl utilizza il protocollo WLAN standard.

▶ Per questo la password per la rete WLAN non deve contenere alcun carattere \$.

<sup>1)</sup> Vedere il retro del presente documento per l'indirizzo web.

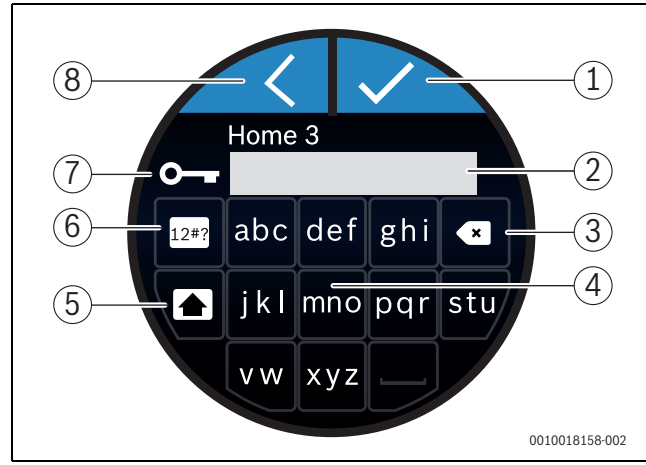

*Fig. 11 Immettere la password per la rete WLAN*

Col tasto di ritorno [8] si può tornare alla precedente schermata. Una immissione sbagliata può essere corretta col tasto Backspace [3]. Una immissione è confermata col tasto invio [1]. Con i tasti [4] è possibile immettere la password nella riga di imputazione [2]. Il tasto Shift [5] viene utilizzato per scrivere le maiuscole. Con i tasti [6] è possibile immettere caratteri speciali. Il simbolo della chiave [7] mostra che la rete WLAN è protetta.

- ▶ Immettere la password per la rete WLAN.
- ▶ Confermare la password col tasto invio [1].
	- A questo punto compare la schermata di avvio  $(\rightarrow$  capitolo [6.1](#page-6-3)).

#### <span id="page-6-0"></span>**5.6 EasyControl app**

L'app EasyControl comprende delle funzioni che non sono presenti in EasyControl.

▶ Scaricare l'app EasyControl di Bosch.

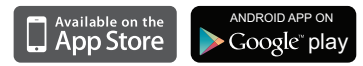

- ▶ Installare l'app EasyControl di Bosch.
- ▶ Accedere all'app su EasyControl.
- ▶ Inserire il codice di accesso unico oppure effettuare la scansione delcodice QR ( $\rightarrow$  adesivo sulle istruzioni di installazione rapida).
- ▶ Creare un collegamento con EasyControl.
- ▶ Immettere la password personalizzata.

Su www.bosch-easycontrol.com è presente una panoramica dei dispositivi smart compatibili.

#### <span id="page-6-1"></span>**5.7 Valvola termostatica elettronica**

EasyControl è in grado di instaurare una connessione senza fili con un massimo di 19 valvole termostatiche elettroniche (accessori) di Bosch. In tal modo è possibile impostare nelle varie stanze temperature differenti.

▶ Eseguire la connessione delle valvole termostatiche elettroniche al termoregolatore tramite app EasyControl (accoppiamento). Vedere istruzioni delle valvole termostatiche elettroniche o utilizzare i passi nell'app EasyControl.

<span id="page-6-2"></span>**6 Utilizzo**

#### <span id="page-6-3"></span>**6.1 Schermata di avvio**

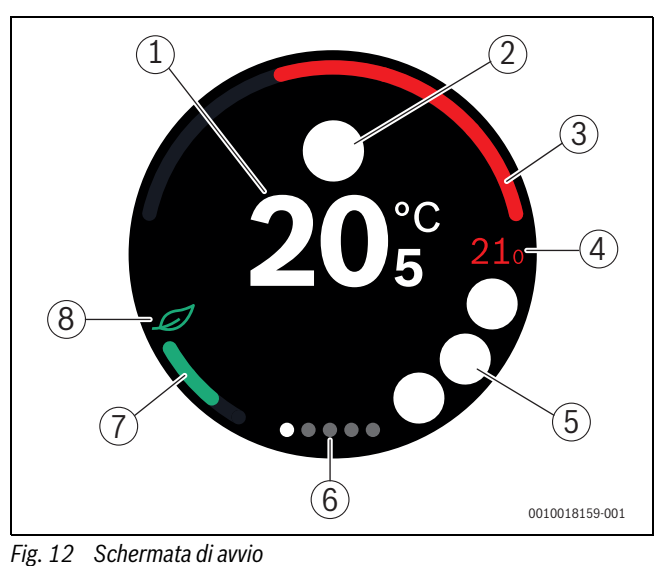

- [1] Temperatura locale attuale
- [2] Spazio per simboli di segnalazione di stato
- [3] Display grado di modulazione generatore di calore
- [4] Temperatura nominale
- [5] Spazio per simboli di funzionamento e di avvertimento
- [6] Indice delle videate
- [7] Display per riscaldamento economico
- [8] Simbolo Eco

Se il display touchscreen non è utilizzato per un determinato periodo di tempo, il dispositivo torna automaticamente alla schermata di avvio e il display touchscreen si spegne.

La temperatura attuale viene visualizzata al centro [1], mentre la temperatura nominale si trova accanto [4]. Il grado di modulazione del generatore di calore viene visualizzato in [3]. Il simbolo Eco [8] col display per il riscaldamento economico [7] indica a che livello di basso consumo energetico è scaldato l'ambiente.

#### **Simboli di segnalazione di stato**

Nell'area dei simboli di segnalazione di stato [2] possono essere riportati i seguenti simboli:

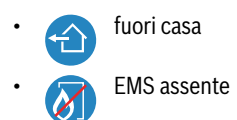

#### **Simboli di funzionamento**

Nell'area dei simboli operativi [5] possono essere riportati i seguenti simboli:

- nessun collegamento WLAN
- nessun collegamento con il server Bosch
- l'acqua calda sanitaria viene mantenuta alla temperatura

#### Utilizzo

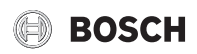

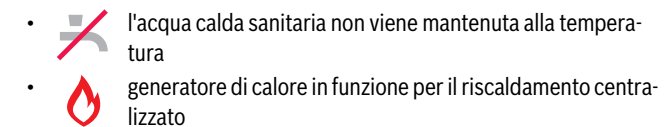

- generatore di calore in funzione per l'avvio ottimale del riscaldamento centralizzato
	- camino aperto
	- evento

#### **Simboli di avvertimento**

Nell'area dei simboli di avvertimento [5] possono essere riportati i seguenti simboli:

• richiesta di manutenzione del generatore di calore segnale di disfunzione del generatore di calore

#### **Simboli sull'indice delle videate**

Sull'indice delle videate possono essere riportati i seguenti simboli:

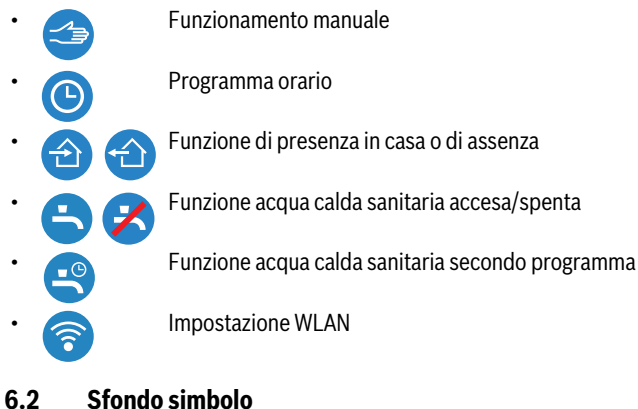

<span id="page-7-0"></span>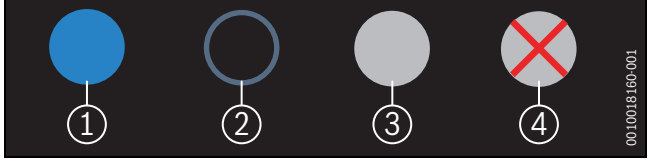

*Fig. 13 Sfondo simbolo*

I simboli possono avere vari sfondi colorati. Uno sfondo blu chiaro mostra che la funzione è attiva [1]. Uno sfondo blu attenuato mostra che la funzione non è attiva [2]. Uno sfondo grigio mostra che questa funzione non è disponibile [3]. Se si tocca una funzione non disponibile, appare una croce rossa sullo sfondo [4].

#### <span id="page-7-1"></span>**6.3 Indice delle videate**

Il prodotto EasyControl comprende varie videate ( $\rightarrow$  fig. [6.1,](#page-6-3) [6]). Il numero delle videate disponibili dipende dal sistema. La schermata di avvio corrisponde alla 1a videata.

▶ Toccare e trascinare la videata verso destra o verso sinistra per passare da una videata all'altra.

#### <span id="page-7-2"></span>**6.4 Sicurezza per i bambini**

L'app Easy-Control permette di bloccare e sbloccare lo schermo; con le impostazioni di fabbrica la funzione è disattivata.

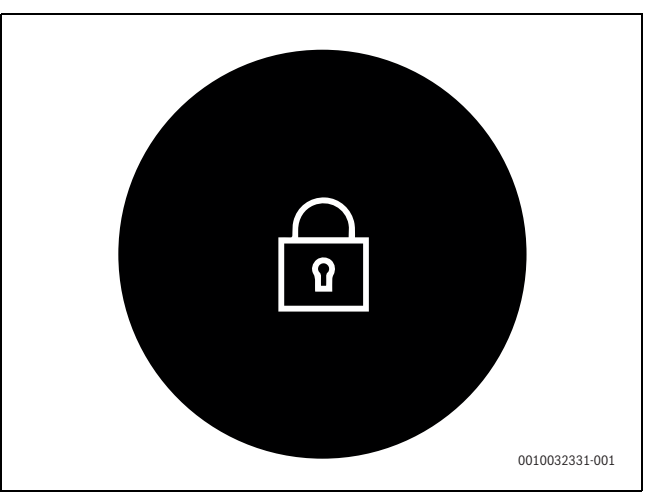

*Fig. 14 Sicurezza per i bambini* 

#### <span id="page-7-3"></span>**6.5 Impostazione temperatura**

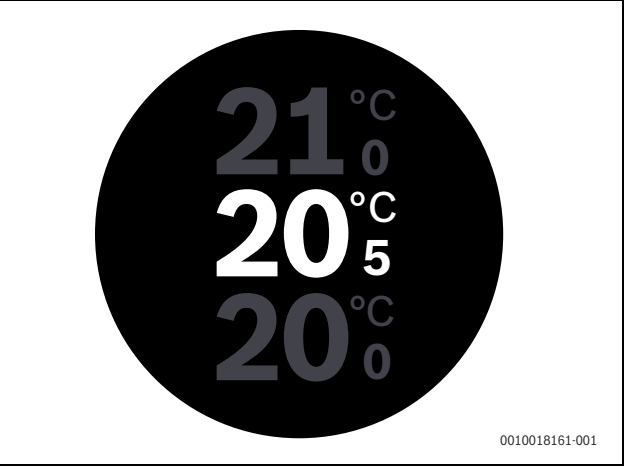

*Fig. 15 Impostazione temperatura*

- ▶ Toccare la schermata di avvio per accedere alle configurazioni della temperatura.
- ▶ Toccare e trascinare in verticale il display per aumentare o diminuire la temperatura nominale.

#### <span id="page-7-4"></span>**6.6 Funzionamento manuale o programma orario**

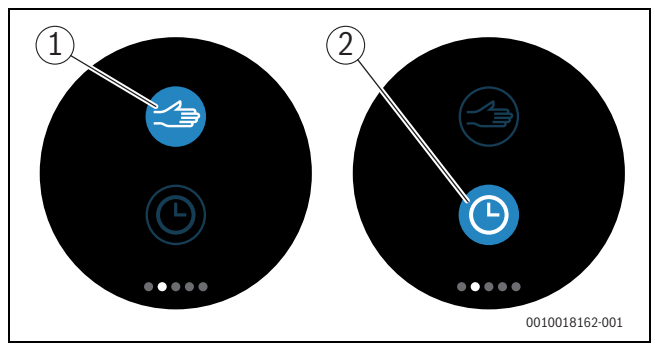

*Fig. 16 Selezione funzionamento manuale o programma orario*

Con l'app EasyControl è possibile impostare il programma orario. Con EasyControl si può attivare o disattivare il programma orario.

- ▶ Toccare e trascinare la videata in orizzontale per richiamare la giusta videata.
- ▶ Toccare il tasto «Funzione manuale» [1] o «Programma orario» [2], per passare da una funzione all'altra.

#### <span id="page-8-0"></span>**6.7 Funzione di assenza**

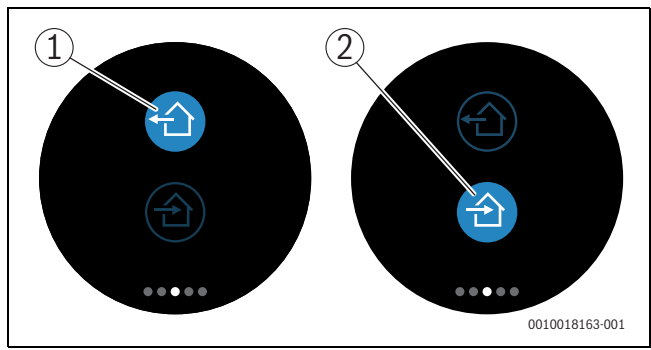

*Fig. 17 Impostazione di presenza in casa o di assenza*

Grazie alla «Funzione Assenza» si può indicare se si è in casa oppure no. Nella «Funzione assenza» la temperatura nominale è ridotta a 15 °C (60 °F). Questo valore standard può essere modificato nella app EasyControl. Questa funzione è disponibile soltanto nella modalità programma orario.

- ▶ Toccare e trascinare la videata in orizzontale per richiamare la giusta videata.
- ▶ Toccare il tasto «Assenza» [1] o «Presenza» [2] per passare da una all'altra funzione.

#### <span id="page-8-1"></span>**6.8 Produzione acqua calda sanitaria**

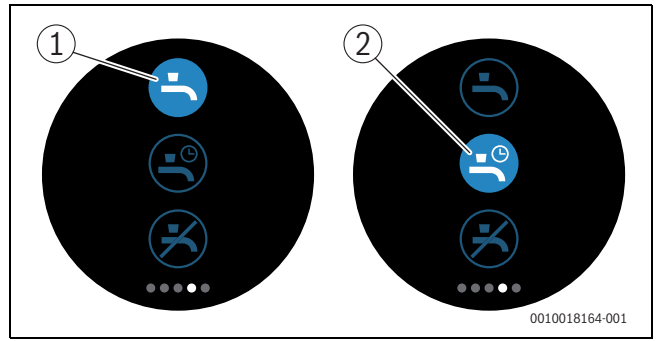

*Fig. 18 Attivare o disattivare la produzione d'acqua calda sanitaria e il programma orario produzione di acqua calda sanitaria*

Se nell'applicazione EasyControl è attivata la funzione «Acqua calda sanitaria secondo programma», su EasyControl si può regolare l'impostazione della produzione di acqua calda sanitaria.

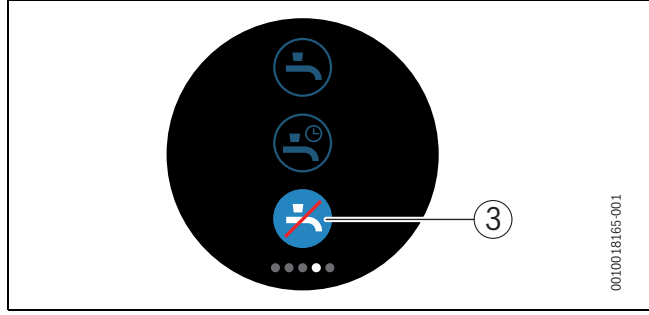

*Fig. 19 Acqua calda non disponibile*

#### <span id="page-8-2"></span>**6.9 Impostazioni**

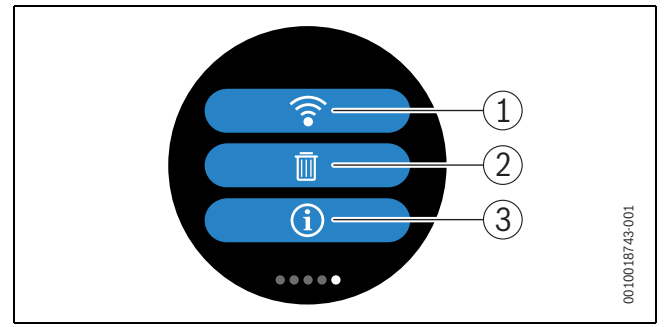

#### *Fig. 20 Impostazioni WLAN*

- [1] Impostazione WLAN
- [2] Reset (impostazioni di fabbrica)
- [3] Informazioni relative alla versione attuale del software

#### <span id="page-8-3"></span>**6.9.1 Impostazione WLAN**

▶ Premere sul simbolo WLAN [1], per modificare la rete WLAN o la password.

#### <span id="page-8-4"></span>**6.9.2 Reset**

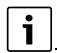

Ripristinando le impostazioni di fabbrica di EasyControl, tutte le impostazioni personali vanno perse.

Per evitare la perdita di dati, in caso di disfunzioni consultare dapprima le proposte di soluzione  $(\rightarrow$  capitol[o \)](#page-9-4) od effettuare un soft reset.

#### **Soft reset**

Eseguire un soft reset preservando tutte le impostazioni, se EasyControl non funziona più correttamente.

 $\triangleright$  Staccare EasyControl brevemente dalla basetta di supporto ( $\rightarrow$ fig[. 4.5](#page-4-1), pag[. 5\)](#page-4-1).

#### **Hard reset (impostazioni di fabbrica)**

Un hard reset ripristina le impostazioni di fabbrica di EasyControl. Dopo la conferma i dati WLAN vengono cancellati e devono essere nuovamente immessi ( $\rightarrow$  capitol[o 5.4\)](#page-5-2).

#### **1. Hard reset tramite display touchscreen**

- ▶ Premere sul simbolo del cestino [2] per resettare le impostazioni di fabbrica. Vi sono 2 opzioni:
	- tutto torna alle impostazioni di fabbrica (**Attenzione!** Si perdono i dati di consumo).
	- indietro alle impostazioni di fabbrica con riserva  $\sum_{\omega}$  indieu o and map.

#### **2. Hard reset con una graffetta**

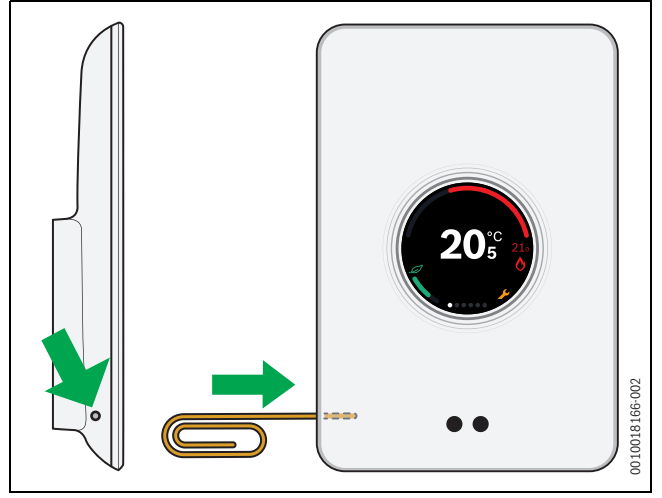

*Fig. 21 Hard reset*

- <span id="page-9-5"></span>▶ Premere il tasto reset ( $\rightarrow$  fig[. 21](#page-9-5)) per alcuni secondi. **Attenzione!** In questo caso vengono eliminate tutte le impostazioni personalizzate e si deve generare di nuovo la connessione WLAN ( capitolo [5.4](#page-5-2)).
- Se il problema persiste:
- ▶ consultare l'installatore.

#### <span id="page-9-0"></span>**6.9.3 Versioni del firmware**

▶ Premere sul simbolo info [3], per ottenere informazioni sulla versione attuale del firmware.

#### <span id="page-9-1"></span>**6.9.4 Schermata di avvio**

Con l'app EasyControl è possibile attivare una schermata di benvenuto. Scorrendo rapidamente con un dito verso destra, viene visualizzata la schermata di base. Nelle impostazioni di fabbrica, la funzione è disattivata.

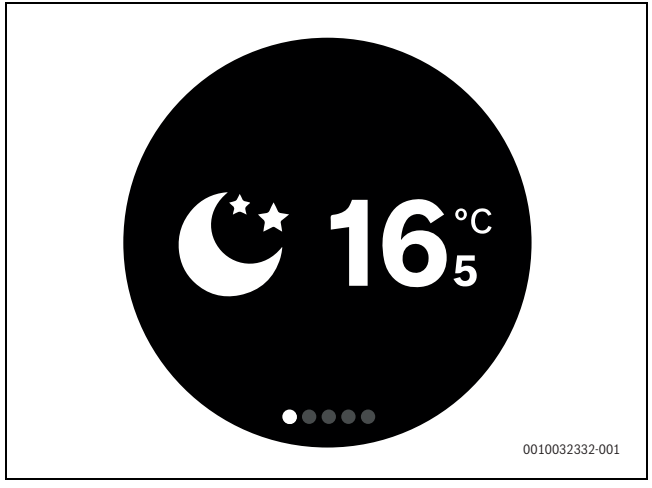

*Fig. 22 Schermata di avvio*

#### <span id="page-9-2"></span>**6.9.5 Codice QR**

Nelle ultime schede viene visualizzato il codice QR, che permette di effettuare il collegamento con l'app Easy-Control.

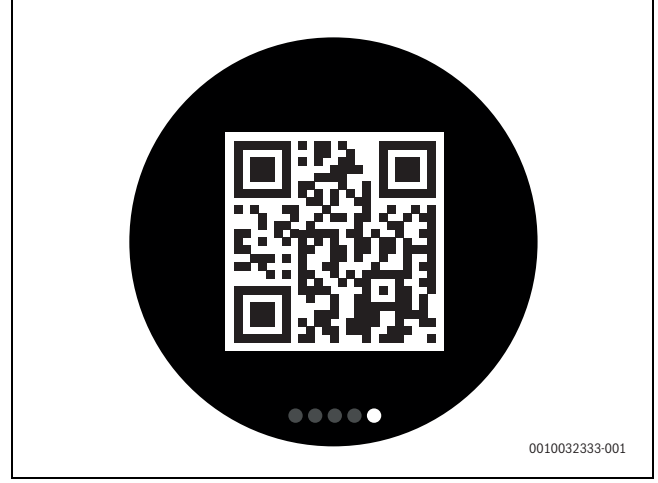

*Fig. 23 Codice QR*

#### <span id="page-9-3"></span>**7 Disfunzioni**

Gli avvisi di disfunzione del generatore di calore sono visibili sul display touchscreen e il termostato li invia automaticamente all'app EasyControl. Nell'app si può scegliere di contattare l'installatore.

<span id="page-9-4"></span>Sul sito EasyControl è riportato un elenco esauriente delle soluzioni per eventuali disfunzioni del termostato EasyControl.1)

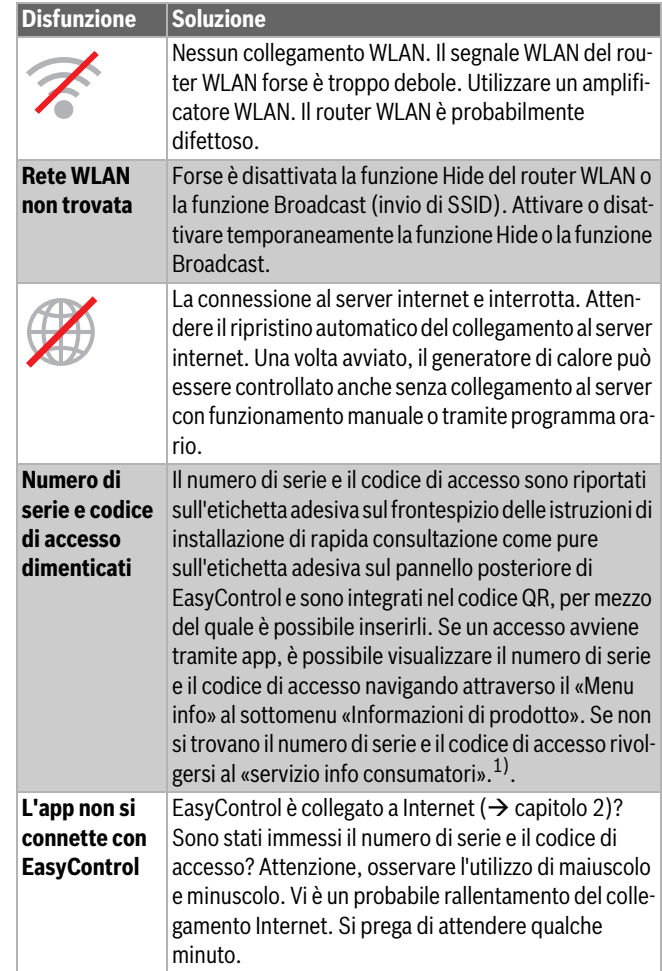

<sup>1)</sup> Vedere il retro del presente documento per l'indirizzo web.

### **BOSCH**

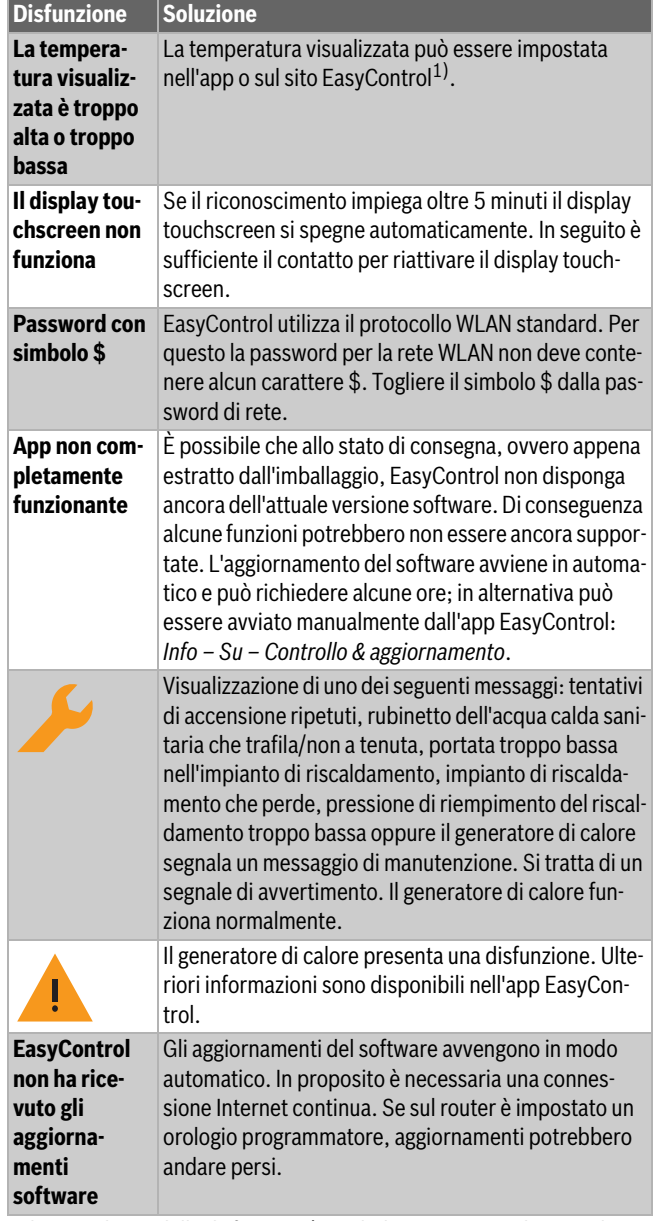

<span id="page-10-3"></span>*Tab. 2 Elenco delle disfunzioni ( i simboli vengono visualizzati sul display touchscreen)*

#### <span id="page-10-0"></span>**8 Dati tecnici**

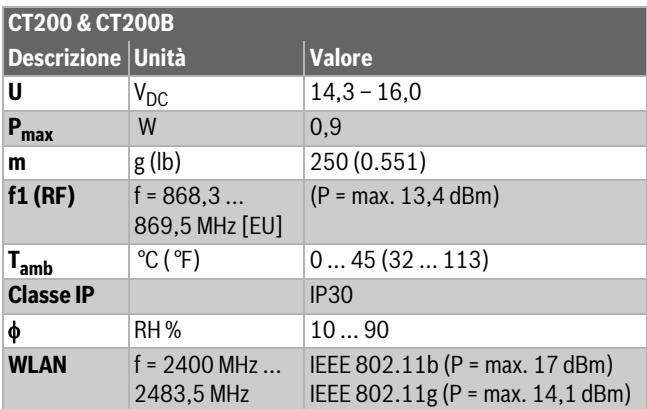

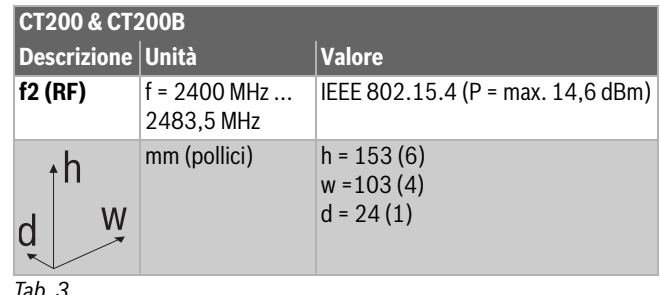

*Tab. 3*

#### <span id="page-10-1"></span>**9 Classe ErP**

I dati riportati nella tabella seguente sono necessari per rispettare quanto richiesto dai regolamenti emanati dall'Unione Europea, indicati con il termine ErP - Energy Related Products - secondo la Direttiva di Etichettatura di sistema, e di conseguenza, l'etichetta con i dati di sistema ErP richiesti. L'obbligo di etichettatura ERP è applicabile dal 26 settembre 2015.

Il fornitore è «Bosch, gruppo Bosch», il modello è «EasyControl».

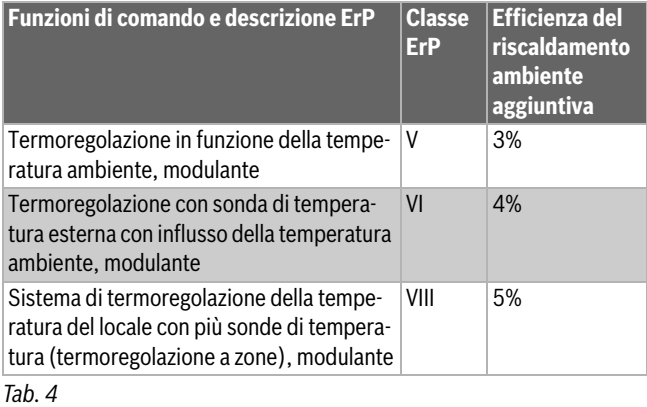

#### <span id="page-10-2"></span>**10 Elenco con componenti Open-Source utilizzati**

Il testo seguente è in inglese per motivi giuridici.

The following open source software (OSS) components are included in this product:

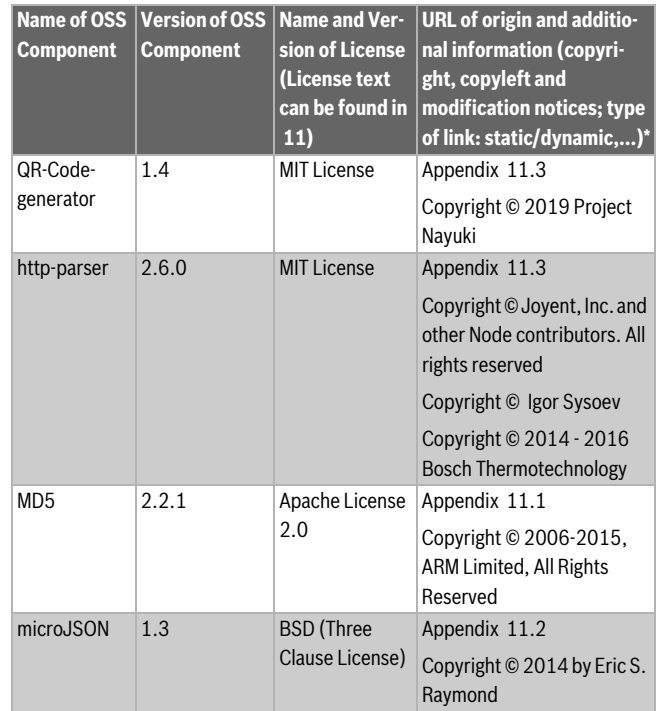

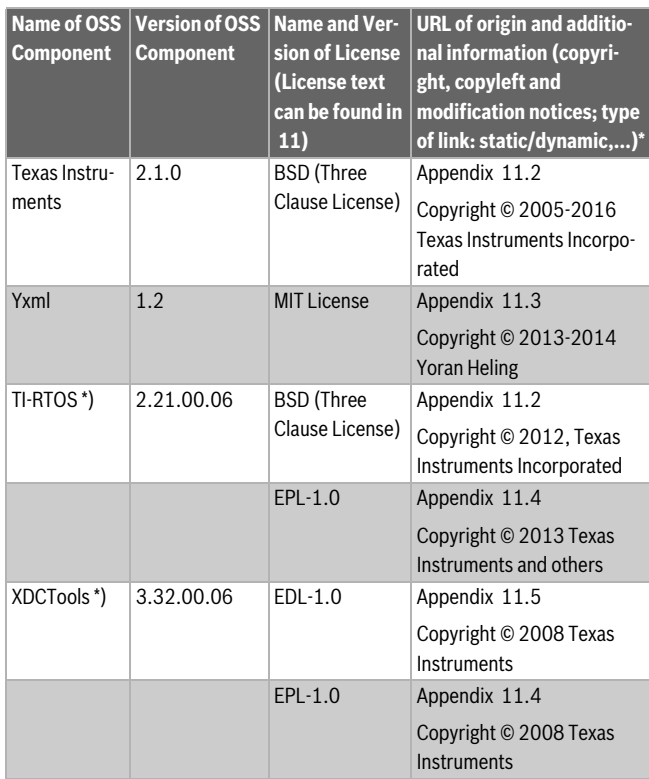

*Tab. 5*

\*) Components used by external supplier

#### <span id="page-11-0"></span>**11 Allegato**

#### <span id="page-11-1"></span>**11.1 Apache License 2.0**

Apache License Version 2.0, January 2004

http://www.apache.org/licenses/

TERMS AND CONDITIONS FOR USE, REPRODUCTION, AND DISTRIBU-TION

#### **1. Definitions.**

"License" shall mean the terms and conditions for use, reproduction, and distribution as defined by Sections 1 through 9 of this document."Licensor" shall mean the copyright owner or entity authorized by the copyright owner that is granting the License."Legal Entity" shall mean the union of the acting entity and all other entities that control, are controlled by, or are under common control with that entity. For the purposes of this definition, "control" means (i) the power, direct or indirect, to cause the direction or management of such entity, whether by contract or otherwise, or (ii) ownership of fifty percent (50%) or more of the outstanding shares, or (iii) beneficial ownership of such entity."You" (or "Your") shall mean an individual or Legal Entity exercising permissions granted by this License."Source" form shall mean the preferred form for making modifications, including but not limited to software source code, documentation source, and configuration files."Object" form shall mean any form resulting from mechanical transformation or translation of a Source form, including but not limited to compiled object code, generated documentation, and conversions to other media types."Work" shall mean the work of authorship, whether in Source or Object form, made available under the License, as indicated by a copyright notice that is included in or attached to the work (an example is provided in the Appendix below)."Derivative Works" shall mean any work, whether in Source or Object form, that is based on (or derived from) the Work and for which the editorial revisions, annotations, elaborations, or other modifications represent, as a whole, an original work of authorship. For the purposes of this License, Derivative Works shall not include works that remain separable from, or merely link (or bind by name) to the interfaces of, the Work and Derivative Works thereof."Contribution" shall mean any work

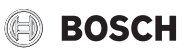

of authorship, including the original version of the Work and any modifications or additions to that Work or Derivative Works thereof, that is intentionally submitted to Licensor for inclusion in the Work by the copyright owner or by an individual or Legal Entity authorized to submit on behalf of the copyright owner. For the purposes of this definition, "submitted" means any form of electronic, verbal, or written communication sent to the Licensor or its representatives, including but not limited to communication on electronic mailing lists, source code control systems, and issue tracking systems that are managed by, or on behalf of, the Licensor for the purpose of discussing and improving the Work, but excluding communication that is conspicuously marked or otherwise designated in writing by the copyright owner as "Not a Contribution.""Contributor" shall mean Licensor and any individual or Legal Entity on behalf of whom a Contribution has been received by Licensor and subsequently incorporated within the Work.

#### **2. Grant of Copyright License.**

Subject to the terms and conditions of this License, each Contributor hereby grants to You a perpetual, worldwide, non-exclusive, no-charge, royalty-free, irrevocable copyright license to reproduce, prepare Derivative Works of, publicly display, publicly perform, sublicense, and distribute the Work and such Derivative Works in Source or Object form

#### **3. Grant of Patent License.**

Subject to the terms and conditions of this License, each Contributor hereby grants to You a perpetual, worldwide, non-exclusive, no-charge, royalty-free, irrevocable (except as stated in this section) patent license to make, have made, use, offer to sell, sell, import, and otherwise transfer the Work, where such license applies only to those patent claims licensable by such Contributor that are necessarily infringed by their Contribution(s) alone or by combination of their Contribution(s) with the Work to which such Contribution(s) was submitted. If You institute patent litigation against any entity (including a cross-claim or counterclaim in a lawsuit) alleging that the Work or a Contribution incorporated within the Work constitutes direct or contributory patent infringement, then any patent licenses granted to You under this License for that Work shall terminate as of the date such litigation is filed.

#### **4. Redistribution.**

You may reproduce and distribute copies of the Work or Derivative Works thereof in any medium, with or without modifications, and in Source or Object form, provided that You meet the following conditions:1. You must give any other recipients of the Work or Derivative Works a copy of this License; and2. You must cause any modified files to carry prominent notices stating that You changed the files; and3. You must retain, in the Source form of any Derivative Works that You distribute, all copyright, patent, trademark, and attribution notices from the Source form of the Work, excluding those notices that do not pertain to any part of the Derivative Works; and4. If the Work includes a "NOTICE" text file as part of its distribution, then any Derivative Works that You distribute must include a readable copy of the attribution notices contained within such NOTICE file, excluding those notices that do not pertain to any part of the Derivative Works, in at least one of the following places: within a NOTICE text file distributed as part of the Derivative Works; within the Source form or documentation, if provided along with the Derivative Works; or, within a display generated by the Derivative Works, if and wherever such third-party notices normally appear. The contents of the NOTICE file are for informational purposes only and do not modify the License. You may add Your own attribution notices within Derivative Works that You distribute, alongside or as an addendum to the NOTICE text from the Work, provided that such additional attribution notices cannot be construed as modifying the License.You may add Your own copyright statement to Your modifications and may provide additional or different license terms and conditions for use, reproduction, or distribution of Your modifications, or for any such Derivative Works as a whole, provided Your use, reproduction, and distribution of the Work otherwise complies with the conditions stated in this License.

### **BOSCH**

#### **5. Submission of Contributions.**

Unless You explicitly state otherwise, any Contribution intentionally submitted for inclusion in the Work by You to the Licensor shall be under the terms and conditions of this License, without any additional terms or conditions. Notwithstanding the above, nothing herein shall supersede or modify the terms of any separate license agreement you may have executed with Licensor regarding such Contributions.

#### **6.Trademarks.**

This License does not grant permission to use the trade names, trademarks, service marks, or product names of the Licensor, except as required for reasonable and customary use in describing the origin of the Work and reproducing the content of the NOTICE file.

#### **7. Disclaimer of Warranty.**

Unless required by applicable law or agreed to in writing, Licensor provides the Work (and each Contributor provides its Contributions) on an "AS IS" BASIS, WITHOUT WARRANTIES OR CONDITIONS OF ANY KIND, either express or implied, including, without limitation, any warranties or conditions of TITLE, NON-INFRINGEMENT, MERCHANTABILITY, or FIT-NESS FOR A PARTICULAR PURPOSE. You are solely responsible for determining the appropriateness of using or redistributing the Work and assume any risks associated with Your exercise of permissions under this License

#### **8. Limitation of Liability.**

In no event and under no legal theory, whether in tort (including negligence), contract, or otherwise, unless required by applicable law (such as deliberate and grossly negligent acts) or agreed to in writing, shall any Contributor be liable to You for damages, including any direct, indirect, special, incidental, or consequential damages of any character arising as a result of this License or out of the use or inability to use the Work (including but not limited to damages for loss of goodwill, work stoppage, computer failure or malfunction, or any and all other commercial damages or losses), even if such Contributor has been advised of the possibility of such damages.

#### **9. Accepting Warranty or Additional Liability.**

While redistributing the Work or Derivative Works thereof, You may choose to offer, and charge a fee for, acceptance of support, warranty, indemnity, or other liability obligations and/or rights consistent with this License. However, in accepting such obligations, You may act only on Your own behalf and on Your sole responsibility, not on behalf of any other Contributor, and only if You agree to indemnify, defend, and hold each Contributor harmless for any liability incurred by, or claims asserted against, such Contributor by reason of your accepting any such warranty or additional liability.

#### <span id="page-12-0"></span>**11.2 BSD (Three Clause License)**

Redistribution and use in source and binary forms, with or without modification, are permitted provided that the following conditions are met:

- Redistributions of source code must retain the above copyright notice, this list of conditions and the following disclaimer.
- Redistributions in binary form must reproduce the above copyright notice, this list of conditions and the following disclaimer in the documentation and/or other materials provided with the distribution.
- Neither the name of the copyright holder nor the names of its contributors may be used to endorse or promote products derived from this software without specific prior written permission.

THIS SOFTWARE IS PROVIDED BY THE COPYRIGHT HOLDERS AND CONTRIBUTORS "AS IS" AND ANY EXPRESS OR IMPLIED WARRANTIES, INCLUDING, BUT NOT LIMITED TO, THE IMPLIED WARRANTIES OF MER-CHANTABILITY AND FITNESS FOR A PARTICULAR PURPOSE ARE DISCLAIMED. IN NO EVENT SHALL THE COPYRIGHT HOLDER OR CON-TRIBUTORS BE LIABLE FOR ANY DIRECT, INDIRECT, INCIDENTAL, SPE-CIAL, EXEMPLARY, OR CONSEQUENTIAL DAMAGES (INCLUDING, BUT NOT LIMITED TO, PROCUREMENT OF SUBSTITUTE GOODS OR SERVI-CES; LOSS OF USE, DATA, OR PROFITS; OR BUSINESS INTERRUPTION)

HOWEVER CAUSED AND ON ANY THEORY OF LIABILITY, WHETHER IN CONTRACT, STRICT LIABILITY, OR TORT (INCLUDING NEGLIGENCE OR OTHERWISE) ARISING IN ANY WAY OUT OF THE USE OF THIS SOFTWARE, EVEN IF ADVISED OF THE POSSIBILITY OF SUCH DAMAGE.

#### <span id="page-12-1"></span>**11.3 MIT License**

Permission is hereby granted, free of charge, to any person obtaining a copy of this software and associated documentation files (the "Software"), to deal in the Software without restriction, including without limitation the rights to use, copy, modify, merge, publish, distribute, sublicense, and/or sell copies of the Software, and to permit persons to whom the Software is furnished to do so, subject to the following conditions:The above copyright notice and this permission notice shall be included in all copies or substantial portions of the Software.

THE SOFTWARE IS PROVIDED "AS IS", WITHOUT WARRANTY OF ANY KIND, EXPRESS OR IMPLIED, INCLUDING BUT NOT LIMITED TO THE WARRANTIES OF MERCHANTABILITY, FITNESS FOR A PARTICULAR PURPOSE AND NONINFRINGEMENT. IN NO EVENT SHALL THE AUTHORS OR COPYRIGHT HOLDERS BE LIABLE FOR ANY CLAIM, DAMAGES OR OTHER LIABILITY, WHETHER IN AN ACTION OF CON-TRACT, TORT OR OTHERWISE, ARISING FROM, OUT OF OR IN CON-NECTION WITH THE SOFTWARE OR THE USE OR OTHER DEALINGS IN THE SOFTWARE.

#### <span id="page-12-2"></span>**11.4 EPL-1.0 License**

THE ACCOMPANYING PROGRAM IS PROVIDED UNDER THE TERMS OF THIS ECLIPSE PUBLIC LICENSE ("AGREEMENT"). ANY USE, REPRO-DUCTION OR DISTRIBUTION OF THE PROGRAM CONSTITUTES RECI-PIENT'S ACCEPTANCE OF THIS AGREEMENT.

#### **1. Definitions.**

"Contribution" means:

a) in the case of the initial Contributor, the initial code and documentation distributed under this Agreement, and

b) in the case of each subsequent Contributor:

i) changes to the Program, and

ii) additions to the Program;

where such changes and/or additions to the Program originate from and are distributed by that particular Contributor. A Contribution 'originates' from a Contributor if it was added to the Program by such Contributor itself or anyone acting on such Contributor's behalf.Contributions do not include additions to the Program which: (i) are separate modules of software distributed in conjunction with the Program under their own license agreement, and (ii) are not derivative works ofthe Program.

"Contributor" means any person or entity that distributes the Program.

"Licensed Patents" mean patent claims licensable by a Contributor which are necessarily infringed by the use or sale of its Contribution alone or when combined with the Program.

"Program" means the Contributions distributed in accordance with this Agreement.

"Recipient" means anyone who receives the Program under this Agreement, including all Contributors.

#### **2. Grant of rights.**

a) Subject to the terms of this Agreement, each Contributor hereby grants Recipient a non-exclusive, worldwide, royalty-free copyright license to reproduce, prepare derivative works of, publicly display, publicly perform, distribute and sublicense the Contribution of such Contributor, if any, and such derivative works, in source code and object code form.

b) Subject to the terms of this Agreement, each Contributor hereby grants Recipient a non-exclusive, worldwide, royalty-free patent license under Licensed Patents to make, use, sell, offer to sell, import and otherwise transfer the Contribution of such Contributor, if any, in source code and object code form. This patent license shall apply to the combi-

#### Allegato

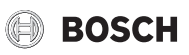

nation of the Contribution and the Program if, at the time the Contribution is added by the Contributor, such addition of the Contribution causes such combination to be covered by the Licensed Patents. The patent license shall not apply to any other combinations which include the Contribution. No hardware per se is licensed hereunder.

c) Recipient understands that although each Contributor grants the licenses to its Contributions set forth herein, no assurances are provided by any Contributor that the Program does not infringe the patent or other intellectual property rights of any other entity. Each Contributor disclaims any liability to Recipient for claims brought by any other entity based on infringement of intellectual property rights or otherwise. As a condition to exercising the rights and licenses granted hereunder, each Recipient hereby assumes sole responsibility to secure any other intellectual property rights needed, if any. For example, if a third party patent license is required to allow Recipient to distribute the Program, it is Recipient's responsibility to acquire that license before distributing the Program.

d) Each Contributor represents that to its knowledge it has sufficient copyright rights in its Contribution, if any, to grant the copyright license set forth in this Agreement.

#### **3. Requirements.**

A Contributor may choose to distribute the Program in object code form under its own license agreement, provided that:

a) it complies with the terms and conditions of this Agreement; and

b) its license agreement:

i) effectively disclaims on behalf of all Contributors all warranties and conditions, express and implied, including warranties or conditions of title and non-infringement, and implied warranties or conditions of merchantability and fitness for a particular purpose;

ii) effectively excludes on behalf of all Contributors all liability for damages, including direct, indirect, special, incidental and consequential damages, such as lost profits;

iii) states that any provisions which differ from this Agreement are offered by that Contributor alone and not by any other party; and

iv) states that source code for the Program is available from such Contributor, and informs licensees how to obtain it in a reasonable manner on or through a medium customarily used for software exchange.

When the Program is made available in source code form:

a) it must be made available under this Agreement; and

b) a copy of this Agreement must be included with each copy of the Program.

Contributors may not remove or alter any copyright notices contained within the Program.

Each Contributor must identify itself as the originator of itsContribution, if any, in a manner that reasonably allows subsequent Recipients to identify the originator of the Contribution.

#### **4. Commercial distribution.**

Commercial distributors of software may accept certain responsibilities with respect to end users, business partners and the like. While this license is intended to facilitate the commercial use of the Program, the Contributor who includes the Program in a commercial product offering should do so in a manner which does not create potential liability for other Contributors. Therefore, if a Contributor includes the Program in a commercial product offering, such Contributor ("Commercial Contributor") hereby agrees to defend and indemnify every other Contributor ("Indemnified Contributor") against any losses, damages and costs (collectively "Losses") arising from claims, lawsuits and other legal actions brought by a third party against the Indemnified Contributor to the extent caused by the acts or omissions of such Commercial Contributor in connection with its distribution of the Program in a commercial product offering. The obligations in this section do not apply to any claims or Losses relating to any actual or alleged intellectual property infringement. In order to qualify, an Indemnified Contributor must: a) promptly notify the Commercial Contributor in writing of such claim, and b) allow the Commercial Contributor to control, and cooperate with the Commercial Contributor in, the defense and any related settlement negotiations. The Indemnified Contributor may participate in any such claim at its own expense.

For example, a Contributor might include the Program in a commercial product offering, Product X. That Contributor is then a Commercial Contributor. If that Commercial Contributor then makes performance claims, or offers warranties related to Product X, those performance claims and warranties are such Commercial Contributor's responsibility alone. Under this section, the Commercial Contributor would have to defend claims against the other Contributors related to those performance claims and warranties, and if a court requires any other Contributor to pay any damages as a result, the Commercial Contributor must pay those damages

#### **5. No warranty.**

EXCEPT AS EXPRESSLY SET FORTH IN THIS AGREEMENT, THE PRO-GRAM IS PROVIDED ON AN "AS IS" BASIS, WITHOUT WARRANTIES OR CONDITIONS OF ANY KIND, EITHER EXPRESS OR IMPLIED INCLUDING, WITHOUT LIMITATION, ANY WARRANTIES OR CONDITIONS OF TITLE, NON-INFRINGEMENT, MERCHANTABILITY OR FITNESS FOR A PARTICU-LAR PURPOSE. Each Recipient is solely responsible for determining the appropriateness of using and distributing the Program and assumes all risks associated with its exercise of rights under this Agreement , including but not limited to the risks and costs of program errors, compliance with applicable laws, damage to or loss of data, programs or equipment, and unavailability or interruption of operations.

#### **6. Disclaimer of liability.**

EXCEPT AS EXPRESSLY SET FORTH IN THIS AGREEMENT, NEITHER RECIPIENT NOR ANY CONTRIBUTORS SHALL HAVE ANY LIABILITY FOR ANY DIRECT, INDIRECT, INCIDENTAL, SPECIAL, EXEMPLARY, OR CON-SEQUENTIAL DAMAGES (INCLUDING WITHOUT LIMITATION LOST PRO-FITS), HOWEVER CAUSED AND ON ANY THEORY OF LIABILITY, WHETHER IN CONTRACT, STRICT LIABILITY, OR TORT (INCLUDING NEGLIGENCE OR OTHERWISE) ARISING IN ANY WAY OUT OF THE USE OR DISTRIBUTION OF THE PROGRAM OR THE EXERCISE OF ANY RIGHTS GRANTED HEREUNDER, EVEN IF ADVISED OF THE POSSIBILITY OF SUCH DAMAGES.

#### **7. General.**

If any provision of this Agreement is invalid or unenforceable under applicable law, it shall not affect the validity or enforceability of the remainder of the terms of this Agreement, and without further action by the parties hereto, such provision shall be reformed to the minimum extent necessary to make such provision valid and enforceable.

If Recipient institutes patent litigation against any entity (including a cross-claim or counterclaim in a lawsuit) alleging that the Program itself (excluding combinations of the Program with other software or hardware) infringes such Recipient's patent(s), then such Recipient's rights granted under Section 2(b) shall terminate as of the date such litigation is filed.

All Recipient's rights under this Agreement shall terminate if it fails to comply with any of the material terms or conditions of this Agreement and does not cure such failure in a reasonable period of time after becoming aware of such noncompliance. If all Recipient's rights under this Agreement terminate, Recipient agrees to cease use and distribution of the Program as soon as reasonably practicable. However, Recipient's obligations under this Agreement and any licenses granted by Recipient relating to the Program shall continue and survive.

Everyone is permitted to copy and distribute copies of this Agreement, but in order to avoid inconsistency the Agreement is copyrighted and may only be modified in the following manner. The Agreement Steward reserves the right to publish new versions (including revisions) of this Agreement from time to time. No one other than the Agreement Steward has the right to modify this Agreement. The Eclipse Foundation is the initial Agreement Steward. The Eclipse Foundation may assign the responsibility to serve as the Agreement Steward to a suitable separate entity. Each new version of the Agreement will be given a distinguishing version number. The Program (including Contributions) may always be distributed subject to the version of the Agreement under which it was received. In addition, after a new version of the Agreement is published, Contributor may elect to distribute the Program (including its Contributions) under the new version. Except as expressly stated in Sections 2(a) and 2(b) above, Recipient receives no rights or licenses to the intellectual property of any Contributor under this Agreement, whether expressly, by implication, estoppel or otherwise. All rights in the Program not expressly granted under this Agreement are reserved.

This Agreement is governed by the laws of the State of New York and the intellectual property laws of the United States of America. No party to this Agreement will bring a legal action under this Agreement more than one year after the cause of action arose. Each party waives its rights to a jury trial in any resulting litigation.

#### <span id="page-14-0"></span>**11.5 Eclipse Distribution License - v 1.0**

Copyright (c) 2007, Eclipse Foundation, Inc. and ist licensors.

#### All rights reserved.

Redistribution and use in source and binary forms, with or without modification, are permitted provided that the following conditions are met:

- Redistributions of source code must retain the above copyright notice, this list of conditions and the following disclaimer.
- Redistributions in binary form must reproduce the above copyright notice, this list of conditions and the following disclaimer in the documentation and/or other materials provided with the distribution.
- Neither the name of the Eclipse Foundation, Inc. nor the names of its contributors may be used to endorse or promote products derived from this software without specific prior written permission.

THIS SOFTWARE IS PROVIDED BY THE COPYRIGHT HOLDERS AND CONTRIBUTORS "AS IS" AND ANY EXPRESS OR IMPLIED WARRANTIES, INCLUDING, BUT NOT LIMITED TO, THE IMPLIED WARRANTIES OF MER-CHANTABILITY AND FITNESS FOR A PARTICULAR PURPOSE ARE DISCLAIMED. IN NO EVENT SHALL THE COPYRIGHT OWNER OR CON-TRIBUTORS BE LIABLE FOR ANY DIRECT, INDIRECT, INCIDENTAL, SPE-CIAL, EXEMPLARY, OR CONSEQUENTIAL DAMAGES (INCLUDING, BUT NOT LIMITED TO, PROCUREMENT OF SUBSTITUTE GOODS OR SERVI-CES; LOSS OF USE, DATA, OR PROFITS; OR BUSINESS INTERRUPTION) HOWEVER CAUSED AND ON ANY THEORY OF LIABILITY, WHETHER IN CONTRACT, STRICT LIABILITY, OR TORT (INCLUDING NEGLIGENCE OR OTHERWISE) ARISING IN ANY WAY OUT OF THE USE OF THIS SOFTWARE, EVEN IF ADVISED OF THE POSSIBILITY OF SUCH DAMAGE.

#### <span id="page-14-1"></span>**12 Termini tecnici**

#### **App**

Un'applicazione mobile o in breve app è un'applicazione software che è stata usata per l'utilizzo su uno smartphone, su un tablet o su un altro dispositivo elettronico. Con l'aiuto di app è possibile aggiungere a un dispositivo mobile funzioni semplici, per cui si trasforma in un dispositivo di comunicazione multifunzionale.

#### **Server Bosch**

Un server centrale che è in contatto con EasyControl.

#### **CH (RC)**

Riscaldamento centralizzato.

#### **DHW (ACS)**

Acqua calda sanitaria.

#### **EMS**

Energy Management System - Linguaggio del protocollo di Bosch.

#### **iRT**

Protocollo di comunicazione, che è utilizzato in un impianto di riscaldamento tra un generatore di calore e un termoregolatore (termostato ambiente intelligente).

#### **OpenTherm**

Protocollo di comunicazione, che è utilizzato in un impianto di riscaldamento tra un generatore di calore e un termoregolatore.

#### **Smart Device**

Apparecchio elettronico che in generale può essere connesso tramite vari tipi di reti senza fili con altri apparecchi elettronici quali smartphone, tablet, termostati ambientali.

#### **Valvola termostatica elettronica**

Nel termoregolatore è presente un elemento sensibile al calore. In presenza di freddo la valvola si apre e scorre acqua calda di caldaia verso il radiatore. All'aumentare del calore l'elemento si chiude e scorre meno acqua di riscaldamento verso il radiatore.

#### **Rete WLAN**

Tecnologia per la comunicazione senza fili.

#### **Amplificatore WLAN**

Apparecchio elettronico che invia un segnale esistente di rete WLAN.

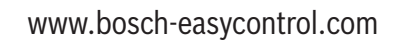

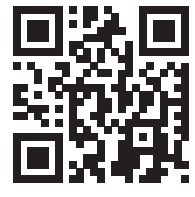